# 土木工程进展

sciscan

#### 2021 年 10 月第 3 卷第 4 期

# 任意压力区间压缩模量  $E_s$  计算 APP

——基于土工试验数据 p-lnh 的三次样条插值

### 刘大海

1.深圳市地质局,深圳;

2.深圳地质建设工程公司,深圳

摘 要 Ⅰ压缩模量 E, 是土的物理力学指标之一, 也是地基沉降计算的重要指标。传 统的方法是给出  $e$ -p 曲线图进行人工查取  $[p_1, p_2]$  及  $[e_1, e_2]$ , 然后计算压 缩系数  $a_v = -\Delta e / \Delta p$ , 再计算压缩模量  $E_v = (1 + e_0) / a_v$ 。本文利用实验数据  $(p, \ln(h))$ 建立三次样条函数。在此基础上,以安卓系统 MFP 语言为工具, 编制了 APP 程序,实现了在移动手机上计算任意点的切线压缩模量 E,及任意  $\times$ 间的割线压缩模量  $E_{\text{w}}$ 。

关键词 | 压缩模量;切线压缩模量; 割线压缩模量; 三次样条函数; 安卓系统; APP

Copyright © 2021 by author (s) and SciScan Publishing Limited This article is licensed under a Creative Commons Attribution-NonCommercial 4.0 International License. https://creativecommons.org/licenses/by-nc/4.0/

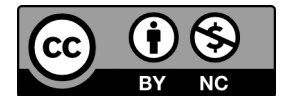

## 1 开发背景

压缩模量 E、是土的物理力学指标之一, 也是地基沉降计算的重要指标。 通常,土工试验报告只给出各级加载压力区间 $\lfloor\, p_j,\, p_{j+1}\, \rfloor$ 的压缩模量值 $\,E_{_{\mathrm{sv}}}(\,$ 割 线压缩模量)。

作者简介:刘大海(1957-),教授级高级工程师,研究方向:水文地质工程地质。E-mail:szldh2005@163. com。 文章引用: 刘大海. 任意压力区间压缩模量 Es 计算 APP——基于土工试验数据 p-lnh 的三次样条插值 [J]. 土 木工程进展,2021,3(4):88-98. https://doi.org/10.35534/ace.0304017

2021 年 10 月 第 3 卷第 4 期

试验报告给出  $e$ -p 曲线图进行人工查取 [p<sub>1</sub>,p<sub>2</sub>]及 [e<sub>1</sub>,e<sub>2</sub>],然后计算压缩  $\mathfrak{K}$ 数 a<sub>v</sub>=- $\Delta$ e/ $\Delta$ p, 再计算压缩模量 E<sub>v</sub>= (1+e<sub>0</sub>)/a<sub>v</sub>。实际上, 在 e-p 曲线图上 人工查取数值不仅繁琐,精度也差,获得的压缩模量值精度也不高。

理论上, 在给出压力及竖向变形的试验数据 $(p, s)$ 后, 可利用 $(p, \ln(h))$ 散点数据建立其函数关系,从而可严密计算任意压力 p 的切线压缩模量 E. 以及 任意压力区间  $[p_1, p_2]$  的割线压缩模量  $E_w$ 。这将给岩土工程师以及设计人员 带来极大的计算便利。

建立函数关系有 2 种方法:一是逼近法,二是插值法。前者对试验数据进 行拟合得到统一的逼近函数,节点函数值逼近节点数据值。后者在原始数据点 之间进行插值,节点函数值等于节点数据值。一般而言,选用合适的逼近函数 较为困难。因此,本 app 选用 3 次样条函数插值法来建立 (p, x) 散点数据之间 的函数关系。3 次样条函数为 3 次多项式, 函数是光滑的, 具有连续的一阶及二 阶导数。

样条函数的建立和程序编制比较繁杂。目前应用广泛的 4 大数学工具都自 带样条函数,在 PC 机(台式或笔记本)上建立较为容易。但目前安卓系统 MFP 计算语言尚无样条函数,需自行编制。

安卓系统 MFP 计算语言,功能强大,具有复数、矩阵、微积分、图形绘制 等功能,可以满足大部分的工程计算需求。安卓系统 MFP 的强劲计算功能, 远 超目前的实体可编程计算器以及程序设计语言 BASIC。尤其方便的是,MFP 可 以在 PC 上编程开发与调试,创建(封装)APP 应用后,其 APP 应用就是一款 专用计算软件,可以直接在安卓手机上使用,无需语言基础。在几乎人人拥有 安卓智能手机的今天,APP 专用计算软件可随时随地使用,大大提高岩土工程 师及设计人员的计算效率。

### 2 土工固结试验与试验指标

土工固结试验(压缩试验),是将制成的土样放置在高 2 cm,面积 30 cm<sup>2</sup> 或 50 cm<sup>2</sup> 的钢环刀中,上下放置透水石,逐级加载竖向压力进行的压缩试验。

试验是单向竖向受压, 侧向完全刚性受限, 无侧向变形 [1, 2]。

 $\bar{w}$ 变分真实应变与工程应变 $^{[3]}$ , 从微应变角度, 真实应变为  $de$  =dh/h=d(ln  $(h)$ ), 工程应变为  $d\varepsilon = dh/h_0$ 。

 $(1)$ 切线压缩模量  $E_s$ 

切线压缩模量定义为  $p - ε$  曲线上某点的压力  $p$  与竖向应变 ε 的一阶导数:

$$
E_s = \frac{dp}{d\varepsilon} = -\frac{dp}{dh/h} = -\frac{dp}{d(\ln(h))}
$$
\n(1)

 $(2)$ 真实应变割线压缩模量  $E_{w}$ 

割线压缩模量定义为 p-<sup>ε</sup> 曲线上某试验区间的压力差 Δp 与相应的竖向应 变增量(真实应变增量)Δ<sup>ε</sup> 之比[4]:

$$
E_{sv} = \frac{\Delta p}{\Delta \varepsilon} = -\frac{\Delta p}{\Delta \ln(h)}
$$
\n(2)

 $(3)$ 工程应变割线压缩模量  $E_{\text{avg}}$ 

$$
E_{s\,\nu\,e} = \frac{\Delta p}{\Delta\,\varepsilon} = -\frac{\Delta p}{\Delta\,h/h_0} \tag{3}
$$

上式中: $h_0$ =20 mm 为初始土样高度, p 为竖向压力, h 为相应 p 时的土样 样高,<sup>ε</sup> 为土样在相应压力 p 时的竖向应变;Δp 为竖向压力差;Δh 为相应 压力差时的土样竖向变形增量;Δ<sup>ε</sup> 为相应压力差时的土样应变增量(相对 变形增量)。

压缩模量,教科书及规范一般采用(e,a)指标计算。根据上述定义,本 APP 的压缩模量直接利用试验测量指标 (p, h)进行计算。

将由工程应变确定的割线压缩模量(国家规范)Esve与由真实应变确定的 割线压缩模量  $E_{\nu}$ , 之比称为倍比系数  $\beta$ , 则有:

 $\beta = E_{\rm sv}/E_{\rm sv}$  (4)

# 3 任意压力区间压缩模量  $E$ , 的三次样条插值计 算原理

设固结试验的得到的试验散点数据为:

 $(p_j, x_j) = (p_j, \ln(h_j))$  j=0, 1, 2, ..., n (5)

对试验获得的散点数据,其函数关系,本 APP 采用 3 次样条外推型边界 建模。

设 $M_j$ 为 3 次样条函数在试验数据点 ( 节点 ) 的二阶导数 ( 弯矩 ) ,则在 [  $x_j$ ,  $x_{i+1}$ ]子区间的样条函数为 $^{[5]}$ :

$$
P_{sj}(x) = \frac{M_{j+1}}{6t_j} \cdot (x - x_j)^3 - \frac{M_j}{6t_j} \cdot (x - x_{j+1})^3 + (\frac{P_{j+1}}{t_j} - \frac{h_j \cdot M_{j+1}}{6}) \cdot (x - x_j) - (\frac{P_j}{t_j} - \frac{h_j \cdot M_j}{6}) \cdot (x - x_{j+1}) (j=0, 1, \dots, n-1)
$$
 (6)

在端点(边界),采用外推型边界,端点弯矩由最近 2 个节点的弯矩线性 外推<sup>[6]</sup>:

$$
\begin{cases}\nM_0 = M_1 + \frac{M_2 - M_1}{t_1} (x_0 - x_1) = M_1 - \frac{h_0}{t_1} (M_2 - M_1) \\
M_n = M_{n-1} + \frac{M_{n-2} - M_{n-1}}{t_{n-2}} (x_n - x_{n-1}) = M_{n-1} + \frac{h_{n-1}}{t_{n-2}} (M_{n-1} - M_{n-2})\n\end{cases} (7)
$$

其中:

$$
t_j = x_{j+1} - x_j \tag{8}
$$

节点系数:

$$
\begin{cases}\n\alpha_j = \frac{t_{j-1}}{t_{j-1} + t_j} \\
\beta_j = \frac{t_j}{t_{j-1} + t_j} \\
c_j = 6 \frac{1}{t_{j-1} + t_j} \left( \frac{y_{j+1} - y_j}{t_j} - \frac{y_j - y_{j-1}}{t_{j-1}} \right) \ j = 1, 2, \cdots, n-1 \\
\alpha_n = -(\beta_{n-1} + \alpha_{n-1}) \\
\beta_0 = -(\beta_1 + \alpha_1) \\
c_0 = c_n = 0\n\end{cases} (9)
$$

节点弯矩方程组:

$$
\begin{bmatrix}\n\beta_{1} & \beta_{0} & \alpha_{1} \\
\alpha_{1} & 2 & \beta_{1} \\
\alpha_{j} & 2 & \beta_{j} \\
\vdots & \vdots & \ddots & \vdots \\
\alpha_{n-1} & 2 & \beta_{n-1} \\
\beta_{n-1} & \alpha_{n} & \alpha_{n-1}\n\end{bmatrix}\n\cdot\n\begin{bmatrix}\nM_{0} \\
M_{1} \\
M_{j} \\
\vdots \\
M_{n-1} \\
M_{n}\n\end{bmatrix} =\n\begin{bmatrix}\nc_{0} \\
c_{1} \\
c_{j} \\
\vdots \\
c_{n}\n\end{bmatrix}
$$
\n(10)

对压力函数  $p(x)$ 近似取为样条函数  $p_s(x)$ :

 $p(x) \approx p_s(x)$  (11)

弯矩方程组(10)求解后就可得到样条函数,并由定义式(1)—式(3) 计算压缩模量。弯矩方程组的求解可采用逆矩阵法或 LU 三角矩阵分解法。本软 件采用逆矩阵法求解。

### 4 计算实例

现选择深圳地区最为典型的 3 类土进行压缩模量指标的数值计算: 全新统海积淤泥、更新统的冲洪积粉质粘土、更新统花岗岩残积砾质粘 性土。

### 4.1 全新统海积淤泥

深圳某勘察场地,土样为海积淤泥,取样深度 5.00 m。该土样进行了 9 级 高压固结试验,其试验数据及压缩模量计算结果详见表 1,试验曲线及 Es-ln h 关系曲线见图 1。

#### 表 1 海积淤泥固结试验资料及压缩模量计算表

Table 1 Consolidation test data and calculation table of compression modulus of

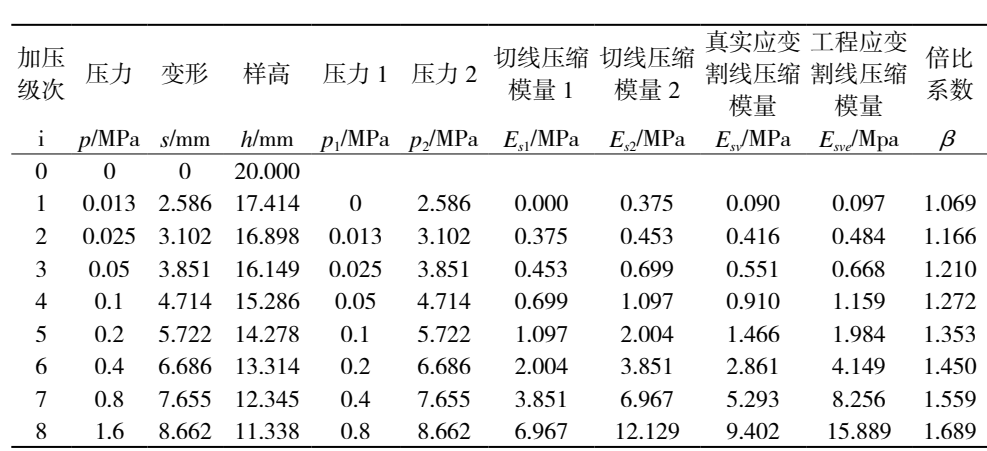

marine silt

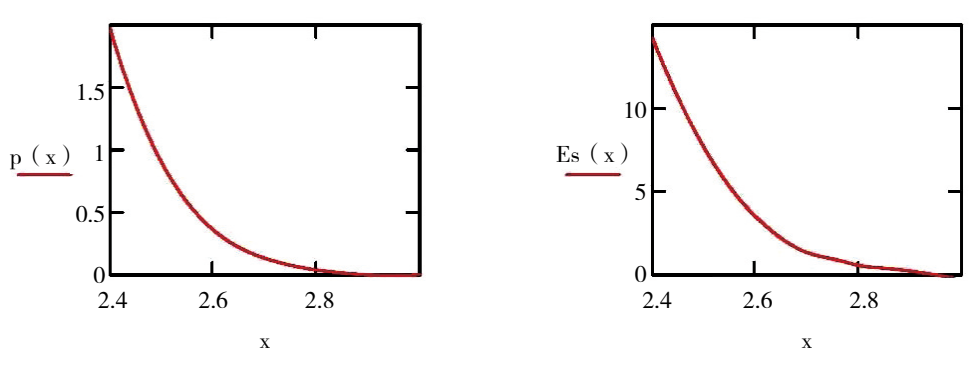

(a)  $p$ -ln (h) 试验曲线 Test curve (b)  $E$ -ln (h) 关系曲线 Test curve

#### 图 1 海积淤泥样品试验曲线与切线压缩模量关系曲线

Figure 1 Test curve and tangent compression modulus curve of marine silt

sample

### 4.2 更新统冲洪积粉质粘土

深圳某勘察场地,土样为更新统冲洪积粉质粘土,取样深度 29.70 m。该土 样进行了7级高压固结试验,其试验数据及压缩模量计算结果详见表 2,试验曲 线及 $E_s$ -ln $(h)$ 关系曲线见图 2。

#### 表 2 冲洪积粉质粘土固结试验资料及压缩模量计算表

Table 2 Consolidation test data and compression modulus calculation table of alluvial proluvial silty clay

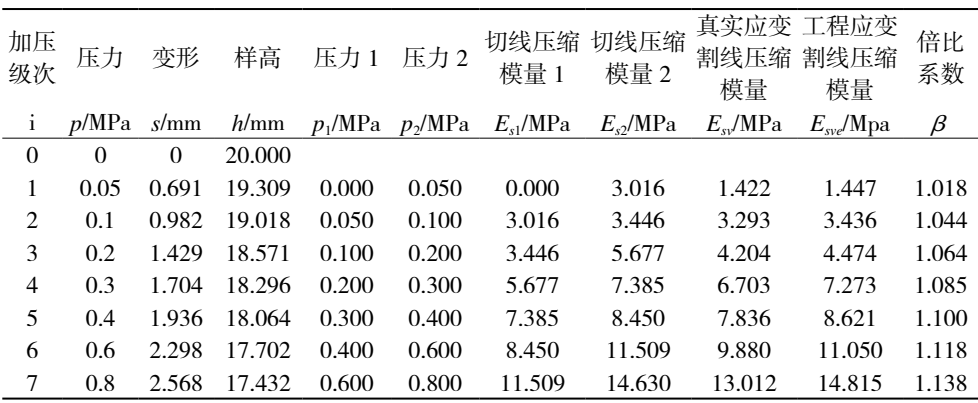

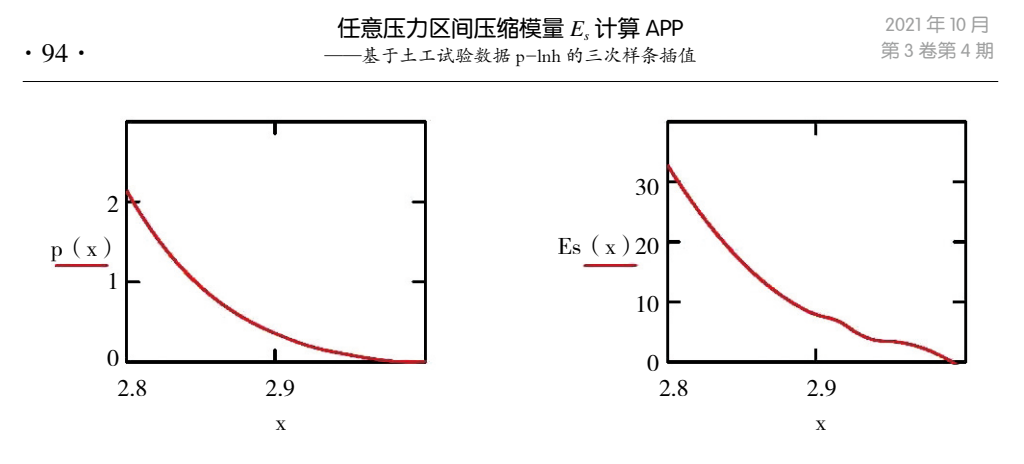

(a)  $p$ -ln (h) 试验曲线 Test curve (b)  $E$ -ln (h) 关系曲线 Test curve

#### 图 2 更新统冲洪积粉质粘土样品试验曲线与切线压缩模量关系曲线

Figure 2 Test curve of Pleistocene alluvial proluvial silty clay sample and tangent compression modulus curve

### 4.3 更新统花岗岩残积砾质粘性土

深圳某勘察场地,土样为更新统花岗岩砾质粘性土,取样深度 9.30 m。该 土样进行了 5 级常压固结试验, 其试验数据及压缩模量计算结果详见表 3, 试验 曲线及 $E<sub>s</sub>$ -ln $(h)$ 关系曲线见图 3。

#### 表 3 残积砾质粘性土固结试验资料及压缩模量计算表

Table 3 Consolidation test data and compression modulus calculation table of

| 加压<br>级次                      | 压力       | 变形       | 样高     | 压力 1  | 压力2  | 切线压缩 切线压缩<br>模量 1             | 模量 2              | 真实应变 工程应变<br>割线压缩<br>模量 | 割线压缩<br>模量            | 倍比<br>系数 |
|-------------------------------|----------|----------|--------|-------|------|-------------------------------|-------------------|-------------------------|-----------------------|----------|
| $\mathbf{i}$                  | p/MPa    | s/mm     | h/mm   |       |      | $p_1/MPa$ $p_2/MPa$ $E_1/MPa$ | $E_{\gamma}$ /MPa | $E_{\cdot}$ /MPa        | $E_{\rm \omega}$ /Mpa | $\beta$  |
| $\Omega$                      | $\Omega$ | $\Omega$ | 20,000 |       |      |                               |                   |                         |                       |          |
|                               | 0.05     | 0.68     | 19.320 | 0.000 | 0.05 | 0.000                         | 1.861             | 1.445                   | 1.471                 | 1.017    |
| $\mathfrak{D}_{\mathfrak{p}}$ | 0.1      | 1.096    | 18.904 | 0.050 | 0.1  | 1.861                         | 2.800             | 2.297                   | 2.404                 | 1.046    |
| 3                             | 0.2      | 1.628    | 18.372 | 0.100 | 0.2  | 2.800                         | 4.162             | 3.503                   | 3.759                 | 1.073    |
| 4                             | 0.3      | 2.007    | 17.993 | 0.200 | 0.3  | 4.162                         | 5.619             | 4.797                   | 5.277                 | 1.100    |
| 5                             | 0.4      | 2.283    | 17.717 | 0.300 | 0.4  | 5.619                         | 7.422             | 6.469                   | 7.246                 | 1.120    |

residual gravelly clayey soil

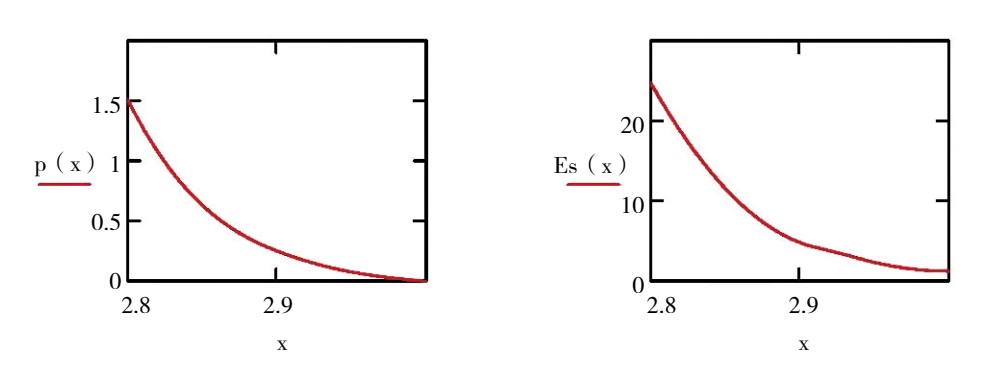

(a)  $p$ -ln (h) 试验曲线 Test curve (b)  $E_s$ -ln (h) 关系曲线 Test curve

图 3 更新统花岗岩残积砾质粘性土样品试验曲线与切线压缩模量关系曲线 Figure3 test curve of Pleistocene granite residual gravelly cohesive soil sample and tangent compression modulus curve

从表  $1-\overline{\mathcal{R}}$  3 可以看出, 割线压缩模量的倍比系数 β >1, 正常粘性土一 般 <1.1, 软土可达 1.5-1.7。土工试验报告依据规范给出的割线压缩模量, 是 由工程应变确定的割线压缩模量。因此,对于软土的沉降计算,将工程应变 确定的割线压缩模量  $E_{syc}$ 用于计算软土的沉降量时要偏小较多, 对此需特别 引起关注。

## 5 安装包 APK 与安装

由MFP计算语言创建的安装包Es.apk可直接下载并将应用安装到安卓手机上。

安装方法:不同的手机,其打开安装步骤可能略有不同。一般而言,可直 接点击安装包文件 Es.apk,打开或安装。

安装时, 最好选择不自动删除安装文件, 以便必要时能找到安装文件进行 再安装。

注意,不同手机,安装包文件的存储目录可能不同。可能的目录:

内部存储器 \Download\Weixin\;

内部存储器 \Tencent\MicroMsg\Download\。

# 6 APP 使用指南

(1)程序启动

手机安装好 app 后,点击启动应用程序 Es;

(2)数据输入

启动 Es 后, 根据屏幕提示, 键盘响应输入相关试验散点数据:

 $E_s$  in  $[p_1, p_2]$ :

- $n_d$ = // 数据组数
- *pd<sub>j</sub>= /*/ 试验加载压力(MPa )
- *sd<sub>j</sub>= #|* 试验变形值(mm)

 $(3)$ 输入计算压力区间  $[p_1, p_2]$ 

- $p_1$ = // 计算压力点 p<sub>1</sub>(MPa)
- $p_2$ = // 计算压力点 p<sub>2</sub>(MPa)

(4)计算结果显示

$$
p_1 = \mathcal{U} \text{ if } \mathbf{\hat{F}} \to \mathbf{p}_1 \text{ (MPa)}
$$

- $p_2$ = // 计算压力点 p<sub>2</sub> (MPa)
- nd= // 试验数据组数
- pd= // 试验加载压力 (MPa)
- $sd=$  // 试验变形值 (mm)
- hd= // 试验土样高度 (mm)
- $E_{s1}$ = // 压力 p<sub>1</sub> 点对应的切线压缩模量(MPa)
- $E_{\mathcal{S}}=$  // 压力 p<sub>2</sub> 点对应的切线压缩模量(MPa)
- $E_{\rm w}$ = // 压力区间  $[p_1, p_2]$  对应的真实应变割线压缩模量 (MPa)
- $E_{\text{cyc}}$ = // 压力区间  $[p_1, p_2]$  对应的工程应变割线压缩模量(MPa)

 $(5)$  input  $[p_1, p_2]$  ?  $(1/0)$ 

欲继续计算,输入 1;停止计算,输入 0。

### 7 建议

建立固结试验数据(p, ln(h))的样条函数, 有利岩土工程应用。有了样

条函数,就可计算任意压力点  $p$  的切线压缩模量  $E<sub>s</sub>$ , 以及任意压力区间  $[p_1, p_2]$  $p_2$ ] 的割线压缩模量  $E_{\text{max}}$ 

建议土工试验规范修订时,采用真实应变确定的割线压缩模量 Ess

### 8 鸣谢

MFP 软件开发者崔友昕先生对 MFP 计算语言的使用给予了热情的指导与帮 助,在此表示衷心的感谢!

## 参考文献

- [1]土工试验方法标准(GB/T 50123-1999)[S].北京:中国计划出版社, 1999:83-93.
- [2]土工试验方法标准(GB/T 50123-2019)[S].北京:中国计划出版社, 2019:85-95.
- [3]薛守义.弹塑性力学[M].北京:中国建材出版社,2005:40.
- [4] 刘大海. 割线压缩模量 Esv 规范公式之商榷 [J]. 岩土工程界, 2007.
- [5]丁丽娟,程记元.数值计算方法[M].北京:高等教育出版社,2013: 152.
- [6] Mathews J H, Fink K D. 数值方法(Matlab 版)(第四版)[M]. 北京: 电子工业出版社,2012:219.

# **Calculation APP of Compression Modulus** *Es*  **in Any Pressure Interval —Cubic Spline Interpolation Based p-lnh on Soil Test Data**

Liu Dahai

*1. Shenzhen Geological Bureau, Shenzhen; 2. Shenzhen Geological Construction Engineering Company, Shenzhen*

**Abstract:** Compression modulus *Es* is one of the physical and mechanical indexes of soil, and it is also an important index for foundation settlement calculation. The traditional method is to give the curve  $e$ - $p$  for manual search  $[p_1, p_2]$  $p_2$ ] and[ $e_1$ ,  $e_2$ ], then calculate the compression coefficient  $a_v = \Delta e / \Delta p$ , and then calculate the compression modulus  $E_{sv} = (1 + e_0)/a_v$ . In this paper, cubic spline function is established by using experimental data  $(p, \ln(h))$ . On this basis, the APP program is compiled with Android MFP language as a tool to calculate the  $t$ angent compression modulus  $E_s$  of any point and secant compression modulus *Esv* of any interval on the mobile phone.

**Key word:** Compression modulus; Tangent compression modulus; Secant compression modulus; Cubic spline function; Android system; APP